# **Safety Precautions**

Please read the safety precautions carefully to ensure the correct and safe use of your phone. For detailed information, see the section of "Warnings and Precautions".

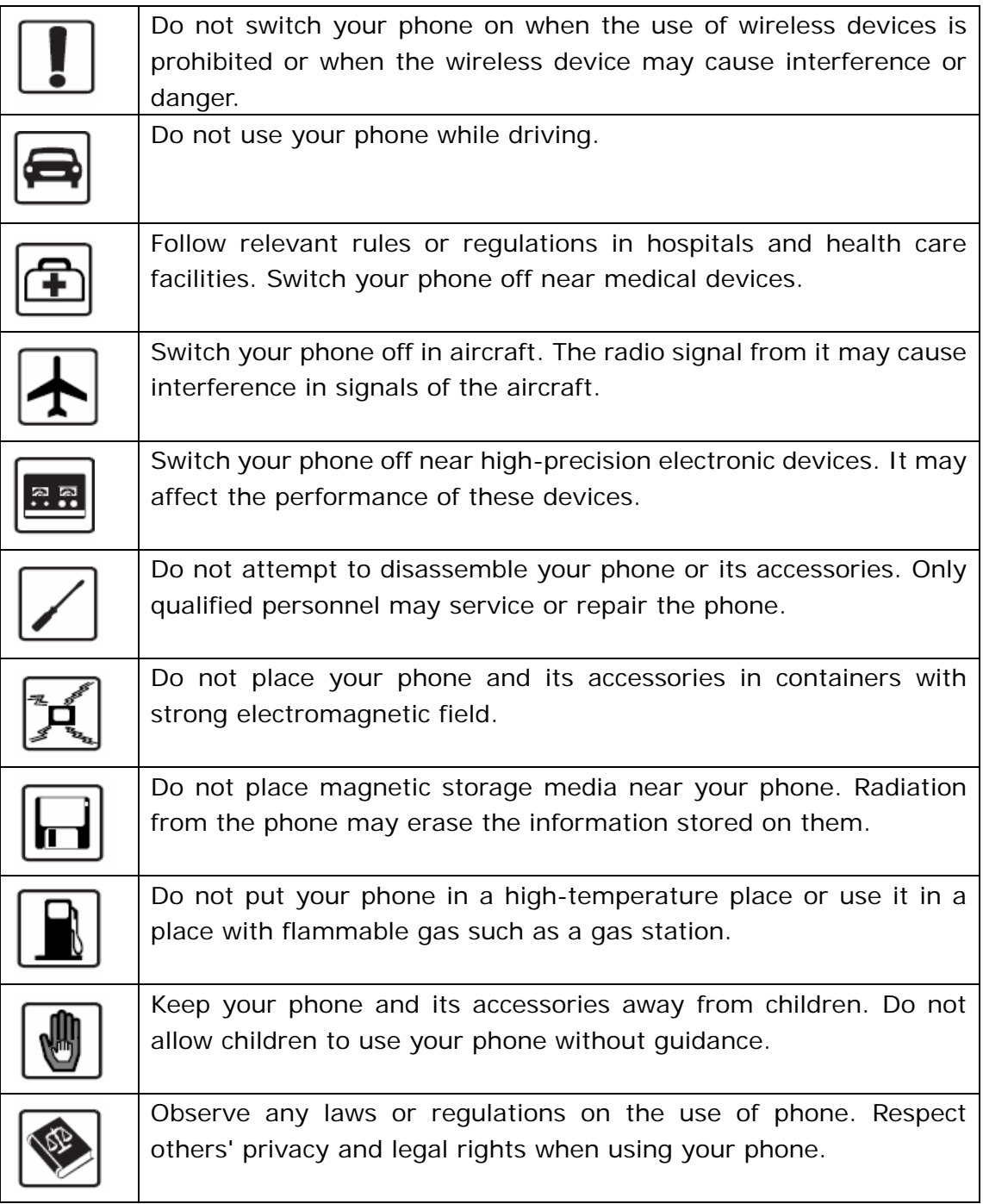

# **Contents**

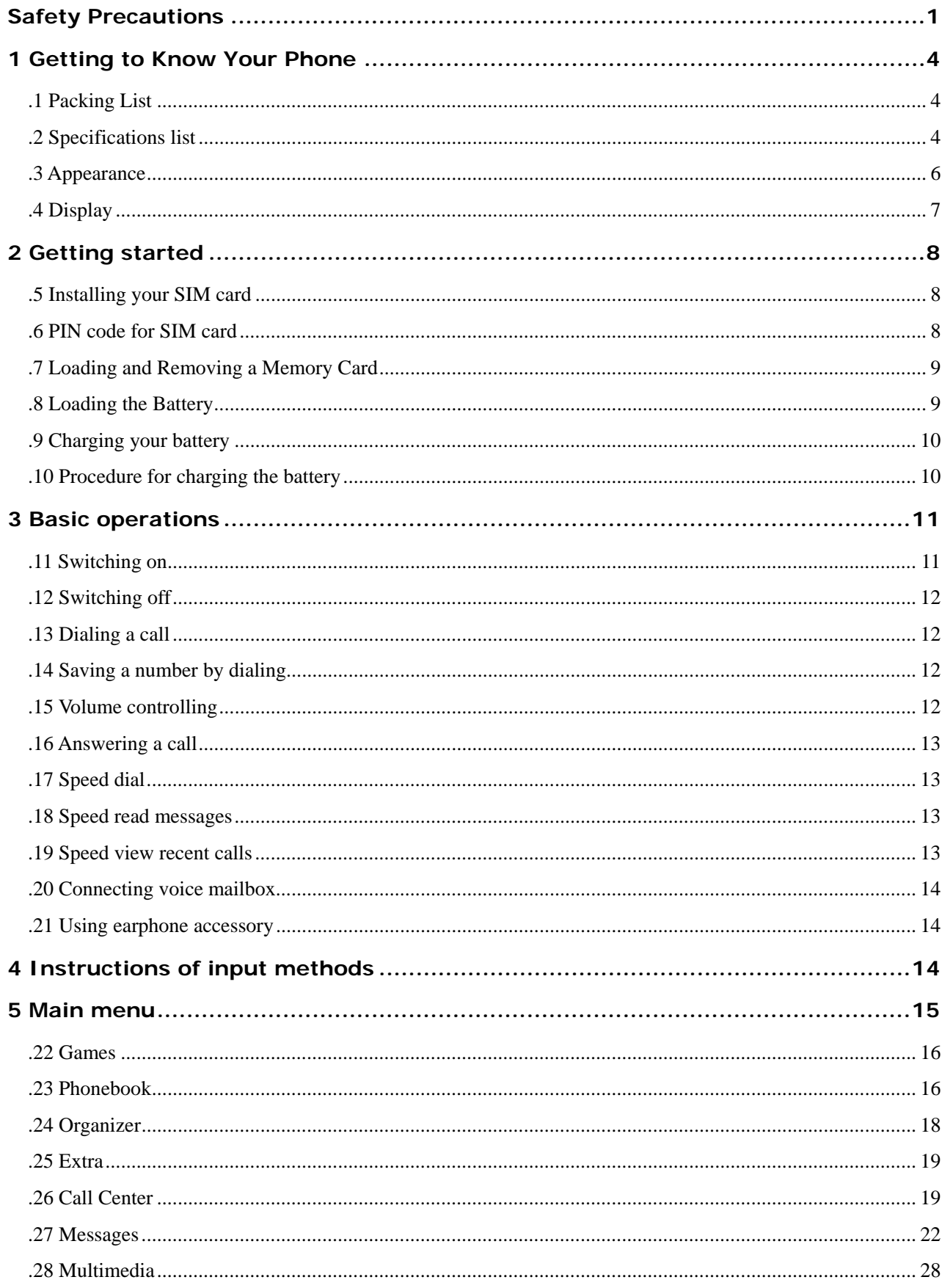

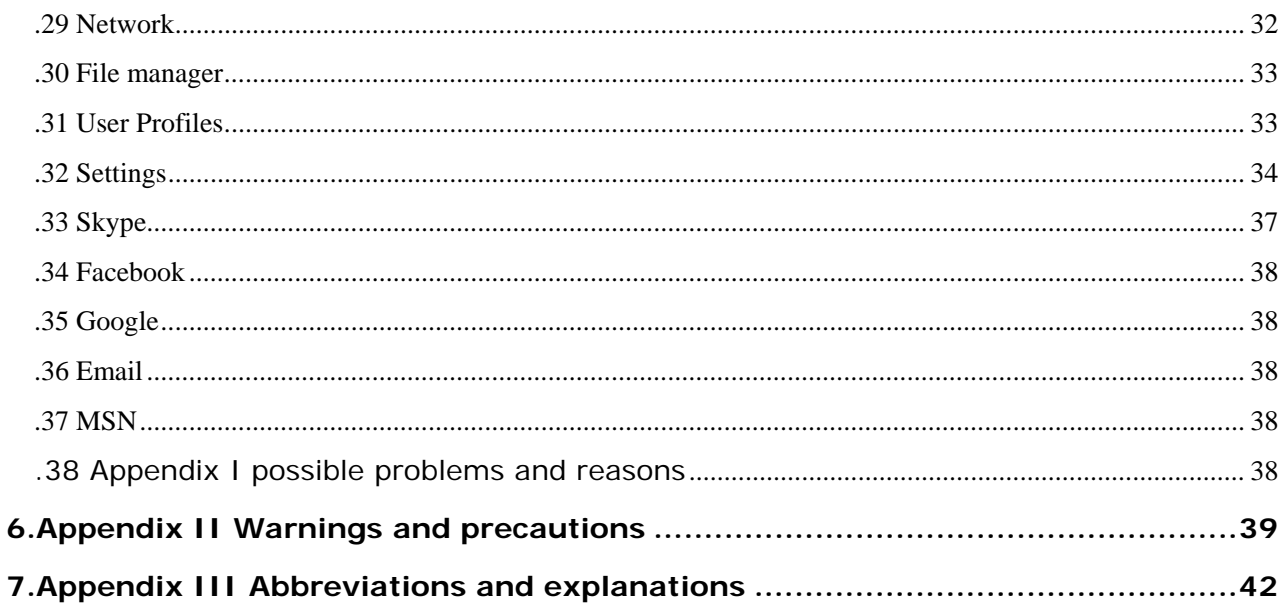

# **1 Getting to Know Your Phone**

Your phone can operate in GSM/GPRS 850/1900MHz. You can enjoy the mobile telecommunication services at any time.

# **.1 Packing List**

Your phone package box contains the following articles:

- One handset
- One cable charger
- One Li-ion battery
- One user manual

# **.2 Specifications list**

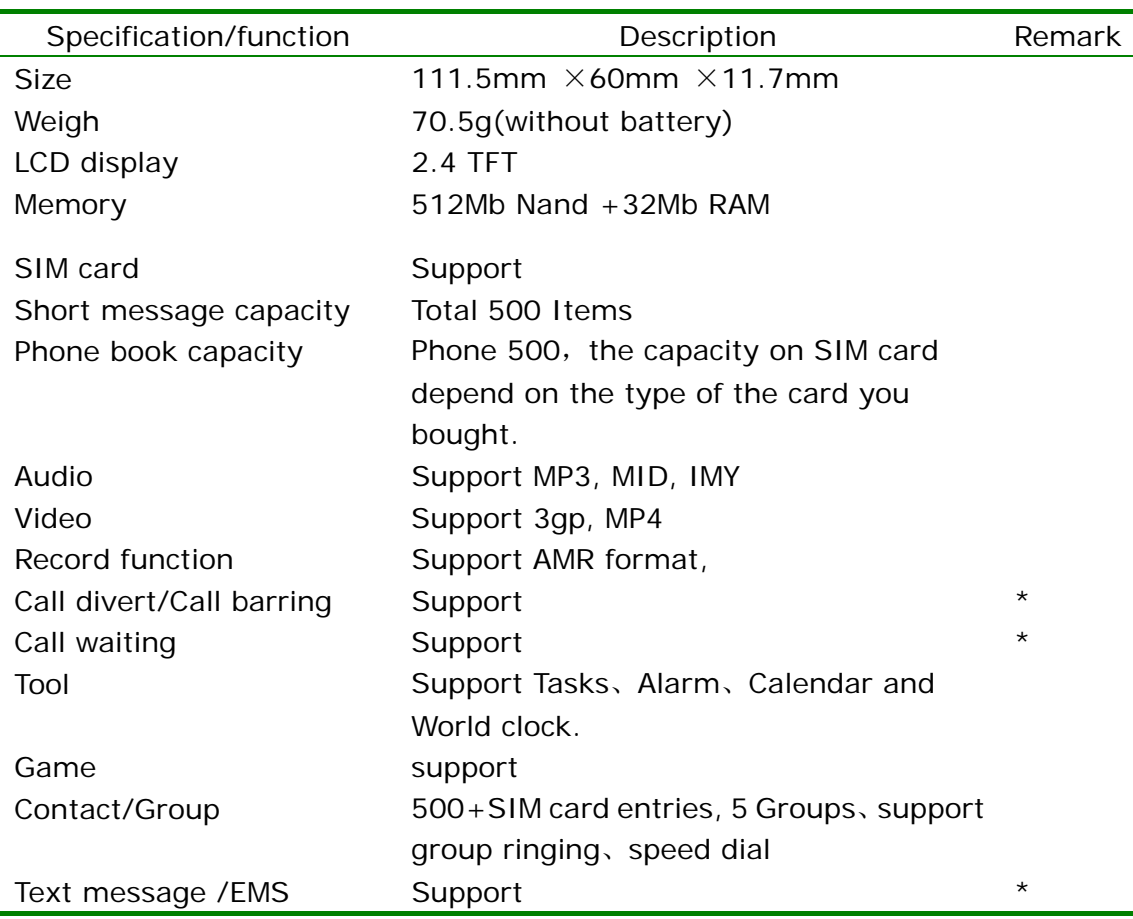

/multimedia message WAP and GPRS Support WAP 2.0,GPRS class 12

*Note*:*Functions or service marked with "\*" require network or SIM card support.* 

## **.3 Appearance**

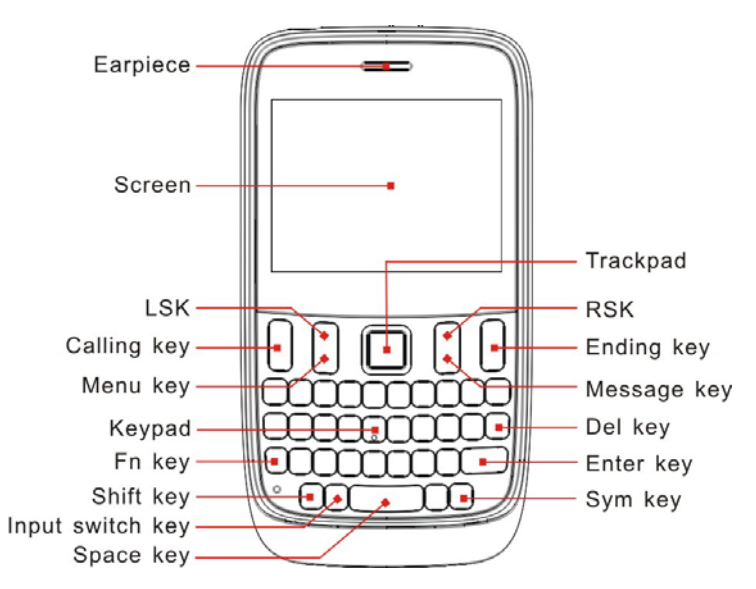

 *Note: For reference only* 

#### 1. LSK

In the standby mode, press left soft key(LSK) to access the main menu. You can see the relevant functions on the left bottom of the screen.

#### 2. Calling key

It's used for dialing a number or receiving a call. In the standby mode, press this key to display call records.

#### 3. RSK

In the standby mode, press right soft key(RSK) to access the phonebook list screen. It's used for returning to the upper menu or clearing contents. The relevant functions will be displayed on the right bottom of the screen.

#### 4. Ending key

End calling out, finish a conversation or exit to standby mode. Press and hold this key to switch on/off the phone.

#### 5. Trackpad

The Trackpad built in your phone is a new technology based on optical guidance. The Trackpad can be used for 5 way navigation keys, in this to highly enhance your experience.

 $\blacklozenge$  Touch the Trackpad and slide slightly for up, down, left and right directions to function as up, down, left and right direction keys. In this way, you can scroll and select an option.

Touch the Trackpad and press downward to function as OK key. In this way, you can confirm or enter a function.

6. Keypad

Under inputting or editing status, press the keys "0-9", key "\*"and key "#" to input numbers, English letters, symbols. You can also choose menu with these keys. Press one of "2-9" keys for more than three seconds to enter speed dial.

*Note: Press and hold "1" key to call the voice mail box center if you have set the voice mail number.* 

7. Sym and Space keys have different functions in different menus.

In standby mode, keep pressing key "Sym" to activate or quit silent mode.

In standby mode, keep pressing key "SPACE" to lock/unlock the keypad.

### **.4 Display**

Display areas of the screen:

Top: Display different icons, such as the strength of single, auto keypad lock, capacity of battery and so on.

Middle: Display message, information and inputting contents, including numbers, words and dynamic icons.

Bottom: Display the functions of two soft keys and "OK" key.

Icons on the top:

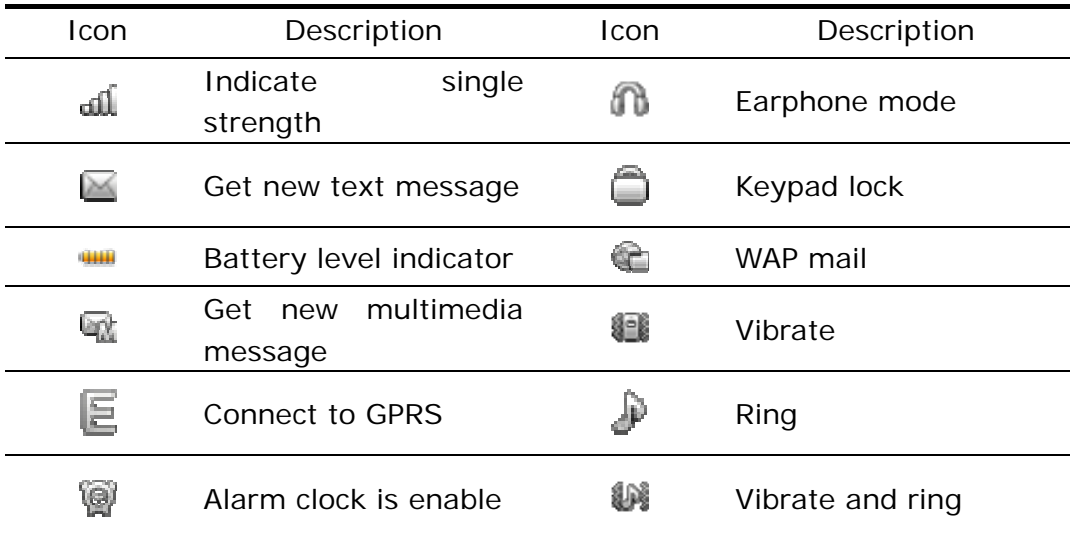

# **2 Getting started**

### **.5 Installing your SIM card**

Before registering your number, you should apply for the network service, so you have got the SIM card.

With the SIM card, you can use the functions in the phone. Many communication parameters are stored in the card, including individual information, such as PIN code, phonebook, messages and other additional system services.

*Caution: Please do not twist or scrape the SIM card. Keep away from static, dust or liquid. If you lost the SIM card, please contact with your service provider in order to get help.* 

Before inserting the SIM cards, please switch the phone off. The SIM card slots are stored inside the back of the phone.

Please insert the SIM cards into relevant card slot.

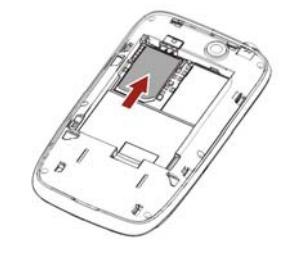

### **.6 PIN code for SIM card**

PIN code: This code is used for preventing others from using your SIM card. If you startup this code when switching on the phone, the screen will display "Enter PIN". When entering the password, the screen will display "\*" instead of the contents. You can get the PIN code while obtaining the SIM card from the network operator.

PIN2 code for SIM card: When using some special functions, this code is needed.

PUK (Personal Unlock Code) code and PUK2 code:

It is used for unlocking the SIM card if you input wrong PIN code for three times

 $Q_{\rm H}$ 

and SIM card is locked. You may use it to modify PIN code. It's supplied together with SIM card.

*Caution: If the SIM card is locked, please contact with the service provider for help. Trying to decode PIN yourself may cause forever invalidation!* 

# **.7 Loading and Removing a Memory Card**

If you want to use certain functions, for example storing the pictures or music, you may have to insert a memory card. (This phone uses T-Flash memory card)

Insert T-Flash card: Please switch off the phone first. The T-Flash card slot is inside the back of the phone. Open the lock of T-Flash card and insert the card into the jack with the metal side down. Lock the jack then insert successfully.

Remove T-Flash card: Open the lock, push the T-FLASH card lightly then remove the card.

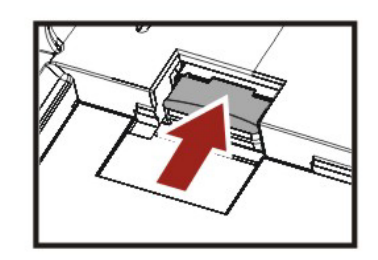

*Caution: T-Flash card is tiny. Please keep all T-Flash cards out of the reach of young children to avoid their swallowing!* 

# **.8 Loading the Battery**

To load the battery

- Install the battery into the battery slot on back of the phone.
- Press the battery down till it fit the slot.

Unload the battery

Make sure your phone is switched off before unloading the battery. Otherwise, your phone may be damaged.

To unload the battery:

Push the battery cover latch downward.

Take the battery out.

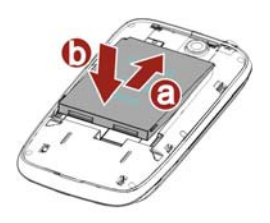

# **.9 Charging your battery**

Before charging the battery, please read carefully the following precautions.

The battery used in the phone is rechargeable. New batteries must be fully charged before they are used for the first time. Only after several times of charging and discharging, the battery's efficiency would be the best.

To ensure the battery in optimal state, we recommend discharge the battery fully at least once every month by consuming the power till the phone is switched off automatically.

During the course of charging, it is normal to find the battery and the phone slightly hot. The phone will automatically protect itself when the temperature of the battery rises so as to control temperature variation.

The phone will display alert as the battery start running out. When the power has run out the phone will be switched off automatically.

*Note: Actual time of usage of the battery varies according to different operation modes and settings of network base station. If you use the phone when battery is rather low, the phone may restart or switch off automatically. Please recharge it on time.* 

# **.10 Procedure for charging the battery**

Before charging the battery with a cable charger, please make sure that the battery has been properly loaded into your phone.

- Connect the charger to a main socket, and insert the charging plug into the right side jack (earphone/charger jack) of the phone.
- Then the phone starts charging. The battery symbol will be gradually lengthened from right to left.

You may choose to charge the battery under power-off or power-on status.

If the phone is charged in power-off mode, the screen will light up and it will display a prompt picture. When the battery is fully charged, charging operation stops automatically. If the phone is charged in power-on mode, when the battery is fully charged, the battery symbol on the screen will be full-grids. Then you should unplug the charging plug.

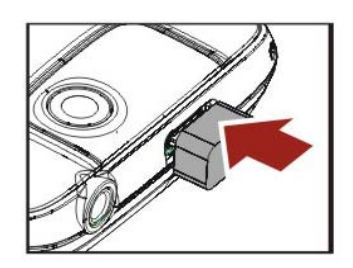

To ensure safety, do not change the parts and fitments of the battery by yourself nor take off the battery of the outer case.

# **3 Basic operations**

# **.11 Switching on**

Press and hold the power on/off key to switch it on. If SIM card code and the phone code are not enabled after it is switched on, the phone goes through various start-up stages, and then searching for the network service. After logging in the service, the name of the service provider will be shown on the screen. Now you can dial or answer calls.

If the screen shows "Insert SIM card", please check the SIM card after switching the phone off or whether you have set switching to the other card.

After you insert the SIM card, the phone will check it automatically, and then the screen will show you the following clews:

- 1) "Input phone code"—if the phone lock enabled.
- 2) "Input PIN code"—if SIM lock enabled.
- 3) "No service"—means service logging in failed or calls disabled.
- 4) "SOS"—means logging in other network service successfully but dialing 112 only.
- 5) "Searching"—the phone is searching for the network service till logging in successfully.

6) Service provider—means logging in successfully.

*Note*:*If you have not got PIN code for SIM card, please contact with the service provider. The default phone code is 0000.* 

# **.12 Switching off**

Press and hold the power off key till the phone is switched off. Please do not remove the battery to switch the phone off directly. This may damage the SIM card and cause certain memories losing.

## **.13 Dialing a call**

- In the dialing interface, input numbers and press call key to dial out the number. If you want to hang up or cancel dialing, please press left soft key to choose the relevant options or press end call key. After finishing a call, the screen shows duration time.
- Dial though phonebook: Find the number or the name stored in the phonebook you want to call and press call key to dial out.
- Dial recent calls: In the standby mode, press dial key once to see the list of the recent calls. Then dial the selected number or name.

### **.14 Saving a number by dialing**

You may save the other party's number to phonebook, or by dialing under standby status. The number saving procedure of the former method is described in details in contacts menu. Specific steps for saving a number by dialing in the standby mode are as follows:

- Input the other party's phone number in the standby mode.
- Press "OK" key to perform function selection. You may choose to save this number to the SIM card or phone.

# **.15 Volume controlling**

During a conversation, you may press "+/-" key to adjust the volume.

# **.16 Answering a call**

When there is an incoming call, the phone will remind you by ringing, vibrating, vibrating and ringing or vibrating first then ringing according to your settings.

If there is an incoming call, the number will be displayed on the screen, please press call key to answer the call.

If you don't want to answer the incoming call, press end call key or choose "Reject". If you apply a call number recognizing service, the number will be shown on the screen when you have an incoming call. If you set the name in phonebook, the screen will show the name.

*Note: If you have subscribed to the following additional services, the incoming call may be diverted to the specified number automatically:* 

- All voice calls
- If out of reach
- If not answered
- If busy
- All data calls

### **.17 Speed dial**

Your phone provides you with eight quick buttons. You can customize these buttons to corresponding number. In this way, you can enable the quick buttons in the standby mode. Press and hold one of the "2-9" keys in order to a speed dial. Key 1 is especially used as speed dial of the voice mail function. You can use it after setting a voice mailbox number.

*Note: You must set the corresponding number for the button following the path "Setting/Phone Settings/Speed Dial" before.* 

### **.18 Speed read messages**

When you receive a message, you can choose "View" to view the details.

### **.19 Speed view recent calls**

In the standby mode, press dial key to view recent calls. You can press the up

and down-direction keys(Touchpad) to view the calls and dial the selected number.

# **.20 Connecting voice mailbox**

Your phone supports transferring incoming calls to voice mailbox, and then you will receive a note via SMS that reminding you about the new voice mail. (Voice mailbox number should be set beforehand.)

# **.21 Using earphone accessory**

When you insert the earphone into the earphone slot, the phone is automatically switched to the earphone pattern. Earphone is used as receiver and microphone. You should insert it correctly to ensure the normal use.

# **4 Instructions of input methods**

Your phone provides some input methods for inputting text. It provides you with kinds of convenient input methods to work in other functions. Input methods contain: Smart abc, abc, Smart es, es, eZiabc, Numberic and symbol input method. Under the editing status, press "Input switch key" and "Shift key" to switch between different input methods.

# **Basic English letters input method**

Choose ABC/Abc/abc input method, and press the keypad to input the letters. For example, if you want to input "C", press "c" key.

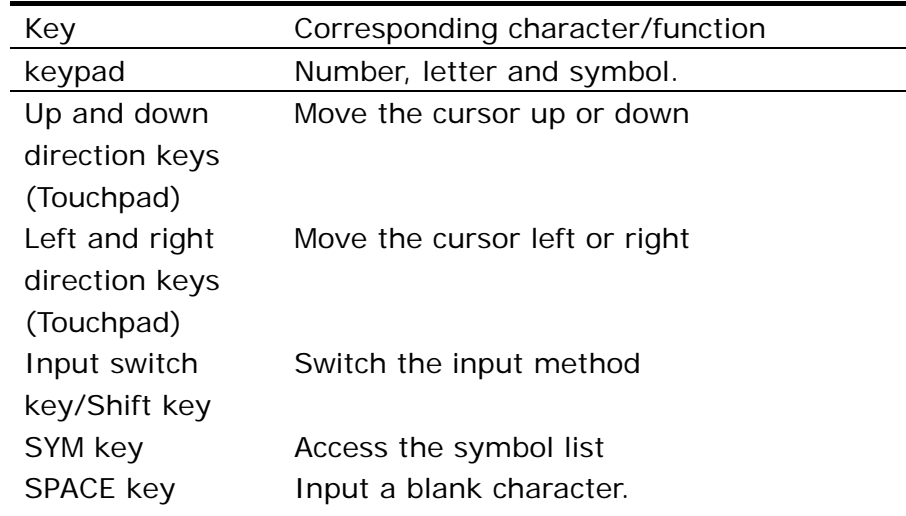

The corresponding functions or characters to the keys are shown in the table:

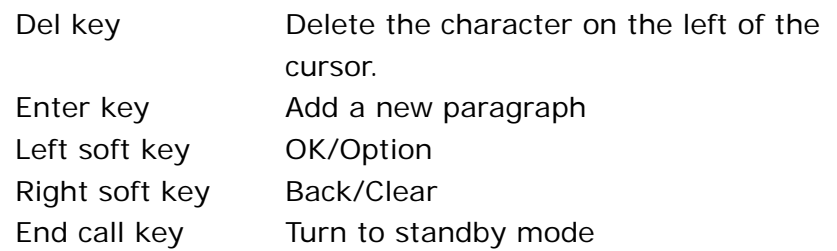

# **The common operations of English input method**

# **abc and es input method**

Press the keypads to enter the corresponding characters which labeled on them.

When the cursor moved, you can input the next character. Press "Input switch key" and "Shift key" to switch different input methods.

When you need to input a space, you may press "SPACE" key once under the English input methods. Press right soft key to clear the last character or press and hold it to clear the whole text.

# **Smart abc and smart es input method**

When your use Smart abc and smart es input method to input a character or a word, press the corresponding key. Use the up or down key to choose the word, and confirm it by pressing right direction key or "OK" key. For example, to input a word "hello", you can press "h, e, l, l, o" by turns, and your phone will compose the word automatically. Press up or down key to choose the appropriate word, and then press "OK" key to confirm it.

# **Numberic Input**

Numeric Input method is used for inputting numbers. Press "Input switch key" to switch to the method. You can press "0~9" key to input the number you need.

# **Symbol Input**

Under the editing status, pressing "SYM" to access the symbol menu. Use the direction keys to choose the symbol you need and press "OK" key to input it.

# **5 Main menu**

There are seventeen menus in our phone. Each menu has its own function.

### **.22 Games**

#### **Java**

You can install and operate Java application here.

#### **Java settings**

The settings related Java application.

#### **Java default security**

Restore the Java settings to be default value.

#### **Games**

The phone provides Bricks and VSMJ games.

You can set BGM, sound effect, games vibration and volume by Games settings.

### **.23 Phonebook**

500 entries can be stored in the phonebook. The capacity depends on your card. You can look up all entries by entering the phonebook. 4 numbers at most can be stored for each entry in the phone, including mobile number, home number, office number and fax number. To access the phonebook, choose "phonebook" under the main menu.

#### **Add new contact**

You can add a new entry to phone or SIM card. Make sure the card is inserted in your phone when you want to store entries in card.

- To SIM: You can add an entry, including name and number to SIM card.
- To Phone: You can add an entry, including name, number, home number, company name, Email address, office number, fax number, birthday, picture, sound caller group and so on.

Select an entry in phonebook and choose "Option". You can do the following operations:

- View: View the details of this entry.
- Send message: Send a text/multimedia message to this entry.
- Call: Call this number.
- IP dial: Call the contact using IP number.
- Edit: edit this number.
- Delete: Delete this entry from phonebook.
- Copy: Copy this entry to SIM card or phone.
- Move: Move this entry to SIM card or phone.
- Send contact: Send this contact via text/multimedia message.
- Add to Blacklist: Add the contact to blacklist which prohibit to make a incoming call to you.
- Call groups: Your phone provides five caller groups. You can choose the ring tone and picture; add the group's member (only entries in the phone can be selected) and edit name.
- Phonebook settings: Set the parameters refer to phonebook.
	- ¾ Preferred storage: Set the preferred storage which displaying or storing of the phonebook.
	- $\triangleright$  Speed dial: You can set 8 numbers which let you quickly dial them by long pressing the digit 2-9 in standby mode.
	- $\triangleright$  My number: Set the owner contact information, the user can send it via text/multimedia message.
	- ¾ vCard version: Select the vCard version of your phone.
	- $\triangleright$  Extra number: Edit the additional numbers such as Owner number, Service dialing number and SOS number.
	- ¾ Memory status: Show memory status of phone and SIM card.
	- ¾ Copy contacts: You can copy all the entries between SIM card and phone.
	- ¾ Move contacts: You can move all the entries between SIM card and phone.
	- ¾ Delete all contacts: You can delete all the entries from SIM card or phone.

## **.24 Organizer**

#### **Calendar**

You can view the calendar for more details. This function can memorize your schedule and remind you by alarm.

View tasks: To see the schedule of the date. You can set time, date, text, alarm to the date. The schedule can be saved to files or sent by text/multimedia messages.

#### **Tasks**

With the Memo function you can use your phone to record the important events at any time. The operations on the Memo include browsing, creating, editing, deleting, deleting all and sending. If you have set an alarm clock prompt for the memory, the phone will ring and the prompt will be displayed at the time you set.

#### **Alarm**

With this function, you can set 5 alarms, every alarm clock including setting alert type, time, date, and the time of snooze.

The Alarm Clock is functional despite the phone is switched off. If you press "Stop", it will ask you whether to switch on the mobile. Press "No" to stop, press "Yes" to switch on the mobile and log in network.

#### **World clock**

With this function, you can view the time of the main cities throughout the world.

#### **Synchronization**

Synchronization your contacts, events and tasks to server, in this way you can backup or restore important information with the server. Your phone needs to be set up for internet access, and then set the server address to which server you want to sync.

#### **Phone sync**

Relate the phone connectivity and data exchange.

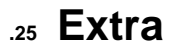

#### **Calculator**

Enter the amount to be calculated and get the result.

#### **Stopwatch**

You can measure times, for example, for a sports game. The phone provides the following two types of stopwatches.

#### **Ebook reader**

The phone supports reading files in the \*.txt format, which is ideal for reading an e-Book.

Store the \*.txt files in the Ebook folder, and then you can read them in E-Book reader.

### **.26 Call Center**

Your phone can record the missed calls, received calls and the dialed calls. It can also record the duration time and cost of the calls. If the phone is powered on and in the area of network, it could record the missed calls and the received calls when the network supports. Under the list of the missed calls, received calls and the dialed calls, you can see the time and date of the calls. You can also edit or delete the number in the list, or store the number into the phonebook.

#### **Dialled calls**

View the list of 20 recent dialled calls.

Enter the menu and press up and down direction keys to choose a number. You can:

- View: View the call information.
- Call: Make a call to the number.
- Send message: Send text/multimedia message to the number.
- Save to Phonebook: Save the number to phonebook.
- Add to Blacklist: Add the number to blacklist which prohibiting to make a incoming.
- Edit before call: Edit the number before making a call to it
- Delete: Delete the call.
- Delete all: Delete all the call.
- Advanced: View the further information refer to the call logs.
	- ¾ Call times: View the total duration of last call time, all outgoing calls and all the incoming calls.
	- $\triangleright$  Call cost: View and set the information refer to the call cost.

**Note**: For more details, please inquire your network provider.

- $\triangleright$  Text message counter: View or reset the account that sent or received the messages by this SIM card.
- $\triangleright$  GPRS counter: View the GPRS data transition information, including Last set, Last received, All sent and All received.

#### **Received calls**

You can view 20 recent received numbers. After entering this menu then you can choose a number to make a call, send text/multimedia message, delete, save or edit it.

#### **Missed calls**

You can view 20 recent missed numbers. After entering this menu, you can choose a number to make a call, send text/multimedia message, delete, save or edit it.

*Note: When the phone displays the prompting message for a missed call, press "Read" to access the missed calls list. Select the number and press call key to dial the number.* 

#### **Call settings**

• Caller ID

You can select network operator provided set by network, hide Id and send Id. The mobile phone's factory default status is set by network.

*Note: this function relates to network. Selecting "hide Id" may result that it does not able to dial. When this function is activated, please use after ensuring smooth call.* 

Call waiting

It is used for activating or deactivating the call waiting function. You can view whether the call waiting function is enabled by checking the status.

• Call divert

Incoming call can be diverted to the specified number automatically.

- $\triangleright$  All voice calls
- $\triangleright$  If out of reach
- $\triangleright$  If not answered
- $\triangleright$  If busy
- $\blacktriangleright$  All data calls

You can do the following operations of the above five call diverts:

Activate: Set on after inputting the call divert number.

Deactivate: Disable this function.

Query status: Check the status of Call Divert.

- $\triangleright$  Cancel all
- Call barring

It is used for setting the call barring mode for the phone.

- ¾ Outgoing calls
	- $\div$  All calls
	- $\Diamond$  International calls
	- $\lozenge$  International calls except to home: when this function is activated, only in-country local number can be dialed at abroad or dialing to the number in your county (that is, the country of belonged network provider)
- ¾ Incoming calls
	- $\Diamond$  All calls: You can't receive all incoming calls.
	- $\Diamond$  When roaming: You can't receive any call when the phone is roaming.

The options of the following functions:

Activate: Start call barring after inputting password.

Deactivate: Cancel call barring.

Query status: Check the status of certain call barring function from the net.

- ¾ Cancel all: Disable Call Barring function. This function needs the password provided by the operator.
- ¾ Change barring PW: This function is used for changing Call Barring Password. You should input the former barring password before changing.
- Line switching: Switch between Line 1 and Line 2. Line 1 is default.
- Closed user group: This function needs local operator's support. Please refer to the local operator for specific information.

*Note: Whether dialing a call is successful is related to local operator if you select Line 2.* 

- Advance settings: Set the further information refers to call.
	- $\triangleright$  Blacklist: The numbers contained in this list can not make an incoming call to you.
	- $\triangleright$  Auto redial: Open or close Auto Redial. If you can not reach the party, it will redial up to ten times.
	- ¾ IP dial: You can set or edit IP Number.
	- $\triangleright$  Background sound: The phone will add other sound effect while you are having a conversation.
	- $\triangleright$  Call time display: Display the duration of present conversation.
	- $\geq$  Call time reminder: The phone will make an alarm tone once it reaches the interval you predefined.
	- ¾ Auto quick end: End the conversation automatically once it reaches the time you predefined.
	- $\triangleright$  Reject by SMS: Reject the incoming call and send a SMS to the caller.

### **.27 Messages**

You can create and send a text message or a multimedia message with the similar route in this menu.

#### SMS

SMS function is a network service. You require to subscribe to your network

#### operator.

Your phone have a function of sending/receiving text messages. A text message is sent to the message center of the network, then to the target user by the network. If the target user does not switch on his phone, the network will store the Text message temporarily. The deadline depends on the user's setting and the service operator.

If the text message box is full, it will have an icon glittery on the top of the screen. You need to delete some messages in the inbox.

If the party receives a text message, you will get a message received report if the text message report is set on.

*Note: The phone may give a prompt if the text message has already been sent. It means the text message has been sent to the information center. But it does not mean the receiver has*  received the text message. In order to get more information about this, please consult the *network provider.* 

#### Multimedia message

You can send and receive multimedia message. Through multimedia message service, you can send picture, voice, and text message. When sending multimedia message, the target user should have a phone which also have the function of receiving multimedia message.

*Note*:*Only with the supports of the network provider can you use this function. Only with a phone that is compatible with multimedia message can your phone receive and display multimedia message. If you haven't insert SIM card, you can't use this function. Please consult with the local operator about the settings.* 

#### **Write message**

You can create and send a text message in this menu.

Every text message has a capacity of 500 characters.

- Send to: Send text message.
- Input method: Switch input methods you need.
- Advanced: More useful options for editing text message.
	- $\triangleright$  Insert text template: Insert common phrase in the text message. It provides you with 10 common phrases.
- ¾ Insert contact number/name: You can insert contact information in the text message.
- ¾ Insert bookmark: Add bookmark of WAP to multimedia message.
- Save: Save text message to drafts.
- Details: View the information refer to the editor text message.

If the message has finished, press "Option" and select "Send to" to get the sending options:

- Enter recipient: Enter the recipient number manually.
- Add from phonebook: Add the recipient number from the phonebook.
- Send: Send current multimedia message.
- Save: Save text message to drafts.

You can create and send a multimedia message in this menu.

Every multimedia message has a capacity of 300KB.

- Switch to MMS: Switch to multimedia message editor screen.
- Add Subject: Add the MMS subject.
- Add picture/sound/video: Add picture file and sound/video clip to multimedia message.
- Slide options: Add a new slide before or after current slide.
- Advanced: More useful options for editing multimedia message.
	- $\triangleright$  Insert attachment: Add other files to multimedia message.
	- $\triangleright$  Insert bookmark: Add bookmark of WAP to multimedia message.
- Preview MMS: View the new multimedia message.
- Input method: Choose input method.
- Sliding timing: Set the display time for each page. Default is five seconds. Max sliding timing: 60 seconds.
- Save to drafts: Save the editor multimedia into drafts.
- Save as template: Save the editor multimedia as user defined template.
- Details: View the information refer to the editor multimedia message.

If the message has finished, press "Option" and select "Send to" to get the sending options:

- Enter recipient: Enter the recipient number or Email manually.
- Add from phonebook: Add the recipient number or Email from the phonebook.
- Send only: Send the current multimedia message.
- Change to To/to Cc/to Bcc: Edit the MMS to be sent, carbon copied or blind carbon copied to.

*Note: If you add a new page before or after current page, you can see the menu: delete slide, previous slide or next slide.* 

#### **Inbox**

When received a new text/multimedia message, the screen will display  $\mathbb{Z}/\mathbb{Z}$ icon. Normally, if text/multimedia message box is full, you can't receive new messages except deleting the extra messages. Please delete the messages you don't need.

Choose "Inbox" then the screen will display the received text message. The *i* icon means the new message isn't read. Press "OK" to read the message.

When you read the text/multimedia message, you can do the operations as follows after choosing "Option":

- View: View the message contents.
- Reply: Reply to current text/multimedia message.
- Call sender: Make a call to the sender.
- Forward: Forward the text/multimedia message you are reading to others.
- Delete: Delete current text/multimedia message.
- Delete all: delete all the messages in inbox.
- Make as unread: Make the message to be unread.

• Advanced: Copy/Move message.

#### **Drafts**

Store edited text/multimedia message. View, edit, use details, delete, delete all and properties, send.

#### **Outbox**

Store the text/multimedia messages which have failed to be sent. You can resend, edit, delete the text message, copy to phone (SIM), and move to phone (SIM), copy all, move all, abstract the use number and use URL.

#### **Sent messages**

Store the text/multimedia messages which have been sent. View, edit, use details, delete, delete all and properties, send.

#### **Delete message**

Delete all the messages save in message boxes.

#### **Email**

Before sending or receiving emails, you need to create and activate an email account.

#### **Broadcast message**

This is a service that the network operator sends some service like weather forecast and traffic condition to all the GSM users in the specific area.

Receive mode: Turn on/off the receive messages function.

Read message: Only open receive messages function can you read the messages received.

Languages: Set the language of reading the messages.

Channel setting: Select, add, edit and delete channel number.

*Note: If you open cell broadcast function, your phone will receive cell broadcast messages from GSM net.* 

#### **Templates**

There are 10 common short phrases stored in the phone. You can edit or delete the common phrases. After deleting, the phrase will display empty.

There are five preset multimedia message. You can view and make new

multimedia message from the sample.

#### **Massage settings Text message**

Set parameters of the text message.

• Profile setting: Input message center number etc. before sending/receiving messages.

*Note: Message center number is provided by the service provider.* 

- Voicemail server: Voice mail box is a net service. You need to apply to use this service. About more details, please inquire your service provider.
	- ¾ Edit: Edit or delete your voice mail box number. Press "OK" to store this number.
	- ¾ Connect to voice: Dial your voice mail number stored in the voice mail box number list. If you have two phone numbers, each number will have its own voice mail box number.

*Note: In the standby mode, after setting voice mail box number, press and hold "1" key to dial voice mail box.* 

- Common setting:
	- ¾ Delivery report: Service provider informs you whether the text message is received or not and the received time.
	- ¾ Reply path: Send the route to the network. This function needs message center supports.
	- ¾ Save sent message: Save the message to Outbox after it has been sent.
- Memory status: View memory status of the phone or SIM card.
- Preferred storage: Save the text messages in the phone or in the SIM card.
- Preferred connection: Prefer GPRS, Prefer GSM, GSM only. The original mode in the phone is Prefer GSM.

#### **Multimedia Message**

You can set some parameters for the multimedia message in this menu.

• Compose: Set the creation mode, image resizing, auto signature on/off,

signature text of multimedia message.

- Sending
	- $\triangleright$  Validity period: Set the storage time and sending time in message service center. The options are: 1 hour, 12 hours, 1 day, 1 week and max.
	- ¾ Delivery report: Delivery report on/off.
	- ¾ Read report: Read report on/off.
	- $\triangleright$  Priority: The priority of sending multimedia message: normal, high, low.
	- ¾ Delivery time: Immediate, in one hour, in 12 hours, in 24 hours.
	- ¾ Hide sender: Send anonymous message to the recipient.
	- ¾ Send and save: Save the sent message.
- **Retrieve** 
	- ¾ Home network: Delayed, immediate, rejected.
	- ¾ Roaming: As home, delayed, rejected.
	- ¾ Read report: Send, never send, on request.
	- ¾ Delivery report: On/off.
- Memory status: View the memory of usage, total used and capacity available.

### **.28 Multimedia**

#### **Camera**

The phone is provided with built-in 2.0 mega pixel CMOS camera, which supports the photographing and video shooting functions. Pictures are saved in the file system of the phone or the memory card. The file is in the \*.jpg format. The camera provides many useful functions which would help to make the excellent photograph, some of the them are described below.

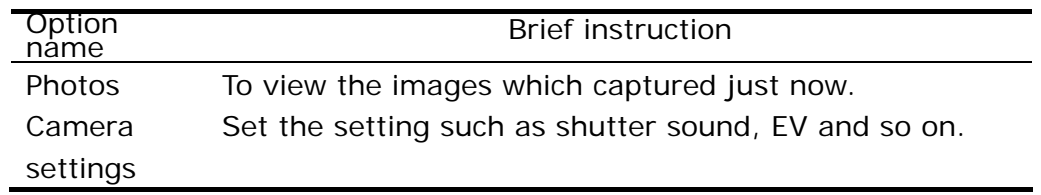

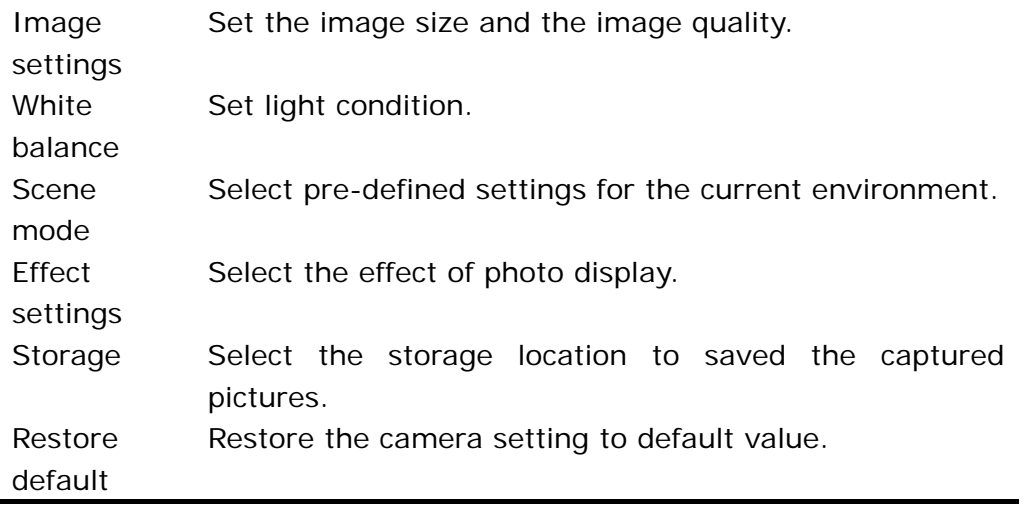

#### **Image viewer**

You can view, browse, send, rename, delete, sort and save all the pictures that stored in "Photos" folder of file manager.

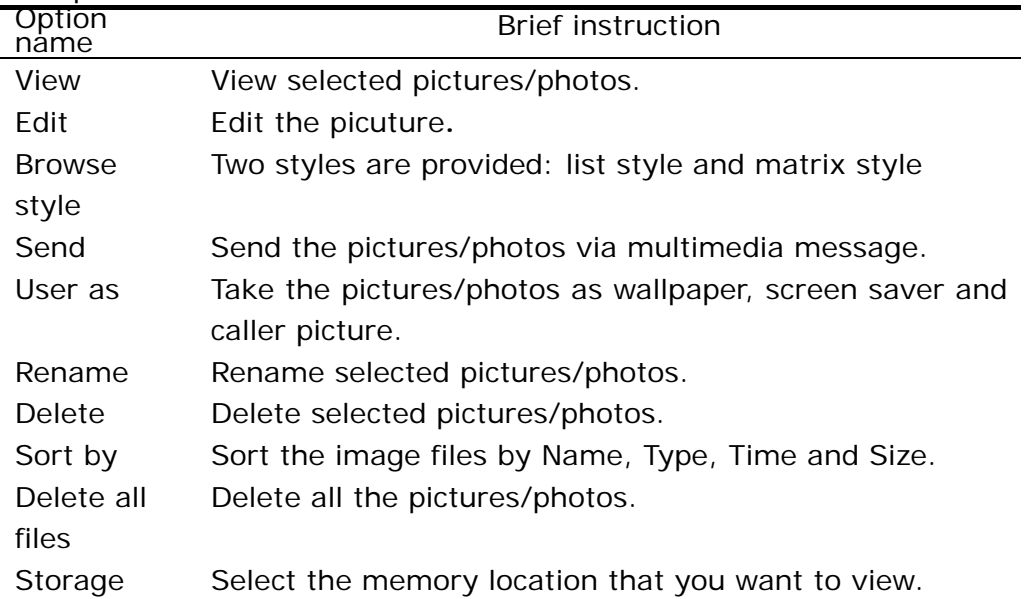

Album options instruction:

#### **Video recorder**

• Press LSK "Options" to do the relevant settings.

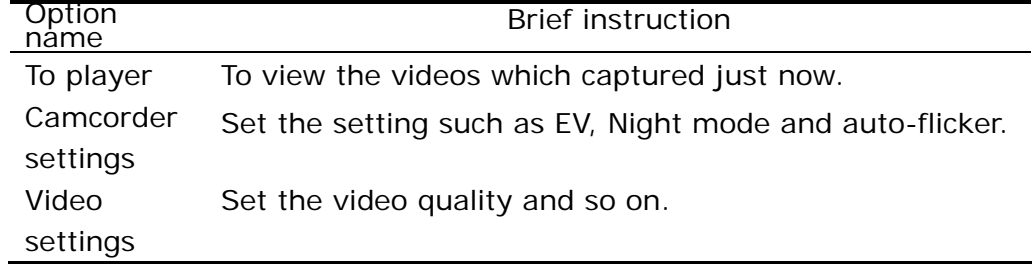

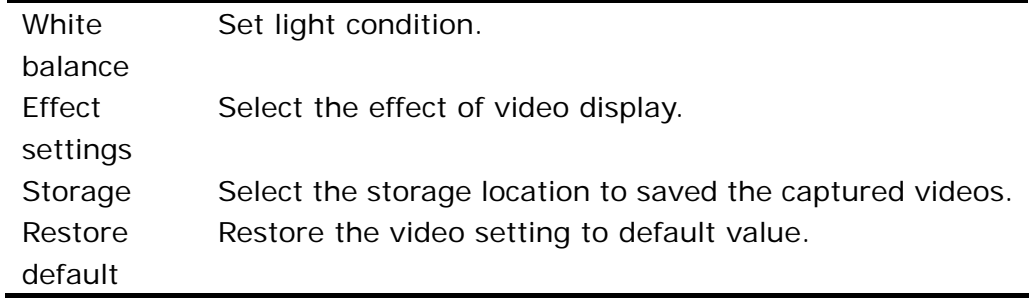

#### **Video player**

You can play, send, rename, delete, sort and save your videos or films.

- Play: Play the specific video or film. Press up/down direction key to adjust volume; press left or right direction key to forward or rewind fast; press "OK" key to let the playing pause; press "\*" to switch between full-screen and semi-screen during playing.
- Use as: Use as screen saver or caller video.
- Send: Send video or film file via multimedia message.
- Rename: Rename the video or film.
- Delete: Delete the selected file.
- Delete all files: Delete all the videos or films.
- Sort by: Sort the videos or films by name, type, time, size or none.
- Storage: You can select the location you want to view the video files.

#### **Photo editor**

You can resize or clip the pictures which select from the File manager, the pictures can be gained directly from launching the camera too. Other functions such as Add effect, Add icon and so on are provided in Photo artist.

#### **Audio player**

The phone supports the following music format: MP3, WAV.

Choose "Options" to access music list.

- Play: Play the current song.
- Details: View the information of the song.
- Add to ringtones: Send the current song to the Profiles.
- Refresh list: Update the playlist manually.
- Setting: You can set the parameters of MP3 player.

In the player interface, you can use Touchpad to operate it.

#### **Sound recorder**

Two record format supported by this phone is WAV.

You can choose the formats from the setting of Options. The record can be stored in the phone or memory card. When you select the record already stored in the phone, you can:

- New record: Record new sound snippet.
- Play: Play the selected record.
- List: View the list you have recorded.
- Settings: Allows you to select the position where to save the records, the phone or the memory card. You can also choose the audio quality of the records, High or Low.

#### **FM radio**

With this function, you can receive the FM radio when signal is received. You need to insert the compatible headset before listening FM program, to ensure good reception of FM signal please do not plug out the headset or bind the headset cable.

- Channel list: display the list of the channels which can be searched by the FM. Perform the auto searching function then the channels displayed in the list, you can edit the list.
- Manual input: Input the frequency of the channel. The range of the frequency is 87.5~108.0.
- Auto search: Refresh the channel list.
- Setting: Set the background playing function on/off and if turn on the loud speaker and other relevant setting.
- Record: Start to record the FM program.
- Append: Add new recording to the selected recording(Only available for AMR).
- File list: View the audio files which have been recorded.

### **.29 Network**

#### **STK**

When you insert your SIM card, you can see many interesting menus in this entry depending on the SIM card provided by the provider. You just enjoy it.

#### **Internet service**

This function allows you to use various kinds of services on the Internet including weather forecast, news, finance, economic information and so on, which are provided by ISP (Information Service Provider). According to the services of the SIM card, there will be some new menu options. This function can not be used without the support of SIM card ISP. More information please contact with the ISP.

- Homepage: on the each mode, one homepage address can be saved. When you use WAP, firstly entering the homepage in this mode.
- Bookmarks: In the option menu, you can manage the bookmark in the following ways:
	- $\triangleright$  Go to: Go to the website.
	- $\triangleright$  Edit: Edit the selected bookmark and website.
	- ¾ Send: Send the bookmark by multimedia message or text message.
	- ¾ Delete: Delete the selected bookmark.
	- ¾ Delete all: Delete all the bookmarks.
	- ¾ Add bookmark: Add a bookmark.
- Recent page: You can view the records of the latest visited web pages.
- Offline page: The phone displays the offline pages you saved.
- Input address: Input the website address, and then open the web page.
- Service inbox: You can receive service information sent by your ISP.
- Settings:
	- ¾ Profile: Edit home page, network account, user name and password.
- ¾ Browse options: You can set waiting time and choose to show the images or not.
- ¾ Service message setting: On or off.
- $\triangleright$  Clear cache: Too much data in the cache will affect the network speed, you should clear cache.
- $\triangleright$  Clear cookies: clear the cookies data.
- $\triangleright$  Trusted certificates: if you want to log in website, you need to acquire the trusted certificates

#### **Baidu search**

A network search service provided by baidu company.

### **.30 File manager**

Select one folder and press the "Option":

- Open: Open the selected folder.
- New folder: Create a new folder in the selected folder.
- Rename: Rename the current folder.
- Delete: Delete the current folder.
- Sort: Sort and display the files in the folder by name, type, time and size.

*Note: You would have different options according to different files.* 

#### **New a folder**

You can use this function to create a new folder at a specified place.

#### **Format**

You can format all the data in the memory card. The system will create a default folder. Because the data can not be recovered after formatting, please use this function carefully.

### **.31 User Profiles**

You can customize profiles according to different circumstances. First, please set profile according to your demands. And then select and start one. Available profiles include general, meeting, outdoor, indoor, headset and Bluetooth.

*Note: Insert headset to enter headset automatically, and this profile has no activation option.*

The following contents can be customized in every profile.

- Tone settings: Allows you to choose a ringing style. Your choices include the ring of incoming call, power on/off, message tone and keypad tone.
- Volume: Allows you to set the volume of the ringing tone and keypad tone.
- Alert type: Ring, vibration only, vibrate during ring, vibrate then ring.
- Ring type: Allows you to choose a ringing type. Your choices include ring once, repeat, ascending.
- Extra tone: Includes warning tone, error tone, net connecting tones and call connecting tones.
- Answer mode: If "Any key" is set on, you can press any key to answer the call.

Note: Press and hold "\*" in standby mode to switch to silent pattern or to return.

### **.32 Settings**

#### **Phone settings**

- Time and date
	- $\triangleright$  Set home city: select the time zone of your location.
	- $\triangleright$  Set time/date: Set the current time and date. Press the left and right direction keys to move cursor. Press the up and down direction keys to select options and input time and date.
	- $\triangleright$  Set format: Set the display format of system time (12 hours or 24 hours) and date (DD/MM/YYYY or YYYY/MM/DD).
	- $\triangleright$  Update with time zone: Automatically update the current date and time so as the time zone has been changed.
- Schedule Power On/Off: Set the power on/off time.

*Note: To avoid abnormal accident happens, please make sure the "Power On/Off" is off when you are in the area where phone is forbidden, for example the airplane.* 

- Language: Set the displaying language of user's interface, English and Spanish for chosen.
- Pref. input methods: You can set a default input method according to your habit.
- Display
	- ¾ Wallpaper: You can set the system pictures or the pictures and photos from the selected folder as wallpaper. Dynamic pictures are supported by this phone.
	- ¾ Screen saver: Set "Screen Saver" on or off and select the show picture.
	- ¾ Show date and time: Show date and time on idle screen.
	- ¾ Screen switch effect: set the screen switch mode.
	- ¾ MM 3D choose: Select the main menu switch effect.

#### **Shortcuts**

Enable and edit the shortcuts list options.

- Dedicated key: You can define the shortcut functions of direction keys according to you needs. In standby mode, press direction keys to access the function menu directly you set.
- Auto update of date and time: You can automatically update the time and date according to the current time zone. This function would not impact the alarm clock time.

#### *Note: this function needs the supports of local network.*

- Flight mode: If you activate the flight mode, the phone will close the RF transmitter, you can use the other functions during the flight. (this function can be used only under the permission).
- IdleBar: Enable and edit the quick menu in standby mode

• LCD backlight: Set the brightness and display time of LCD backlight. Mouse setting: Set the sound/vibrate effect and response speed of the Touchpad.

#### **Network settings**

The following functions need local operator's support.

- Network Selection:
	- ¾ New search: Search the available network.
- $\triangleright$  Select network: Select the appointed network of the phone.
- ¾ Selection mode: Select the network automatically or by yourself.
- Preference: Select the preferred operator. The network you are using is the default net. You could have the following operations:
	- ¾ Add from list: Display the network list of PLMN.
	- ¾ Create new: Add the network's priority.
	- $\triangleright$  Change priority: Reset the priority of the network.
	- ¾ Delete: Delete the preferred network.
- GPRS Connection: Switch between permanent connection and connection in case of need.

#### **Security settings**

- SIM lock: Set SIM card lock on or off.
- Phone lock: Set the phone lock on or off. The password of phone lock contains 4-8 digits. "0000" is the default code, which can be changed by the user.
- Auto Keypad Lock: this function allows you lock mobile phone's keypad automatically. You can set auto lock keypad's time: 5s, 15s, 30s, 1min, 5min. If you don't make any operations after the time you have set, the keypad will be locked automatically, please unlock the keypad by long pressing the SPACE key when you need.
- Fixed Dial: this function may need SIM card and network operator support. When this function is activated, you can only dial the numbers in the fixed dialing list; to activate fixed dial, you need to inputPIN2 code.
- Barred dial: activate or deactivate barring all or some calls. It needs SIM card's support
- Change Password: If the Phone Lock is on, input the password will unlock your phone. The default password is "0000", which could be changed as you wish. SIM card lock is provided by the network operator. You can input the initial password and change it.
- Certificate manager: Manage the certificate information.

#### **Connectivity**

• Bluetooth

Power on will enable the Bluetooth.

Inquiry audio device will help you to search all Bluetooth devices in the vicinity.

Remote Control will enable the Bluetooth to work as Remote control of Laptop/PC, while giving presentations and listening to Music or watching a movie

My device will show all the devices that are allowed to be connected with your handset. One can add or delete the same

Active Devices are the one which are connected at the moment.

Thru Settings one can set his visibility to other devices, change device name, authenticate new devices, Can forward your music to Bluetooth headset, Block other Bluetooth devices, Can define where you want to store data which you transfer thru Bluetooth, Also can define how much access to be given to connected Bluetooth, and also which folder(s) can be allowed to be accessed by connected Bluetooth devices.

Coon. Management

Manage the connectivity devices.

- Data account
	- $\triangleright$  GSM data

You can edit the selected GSM accessing account which is set in the WAP option.

¾ GPRS

You can edit the selected GPRS accessing account which is set in the WAP option.

#### **Restore factory settings**

Restore Factory Settings: Restore some settings to default ones. The default password is "0000".

*Note: This function will restore the menus you have set to default status. It may bring you inconvenience. Please be careful to use it.* 

#### **Sound effects**

The phone provides types of sound effect to suit your choice while playing music.

### **.33 Skype**

The built-in chat programs Skype on your phone allow you to send instant

messages and files on the move.

### **.34 Facebook**

The built-in chat programs Fackbook on your phone allow you to send instant messages and files on the move.

### **.35 Google**

The phone is built-in Google search tool in your phone.

### **.36 Email**

Before sending or receiving emails, you need to create and activate an email account. Before using the Email service, you should create a your Email account.

### **.37 MSN**

The built-in chat programs MSN on your phone allow you to send instant messages and files on the move.

### **.38 Appendix I possible problems and reasons**

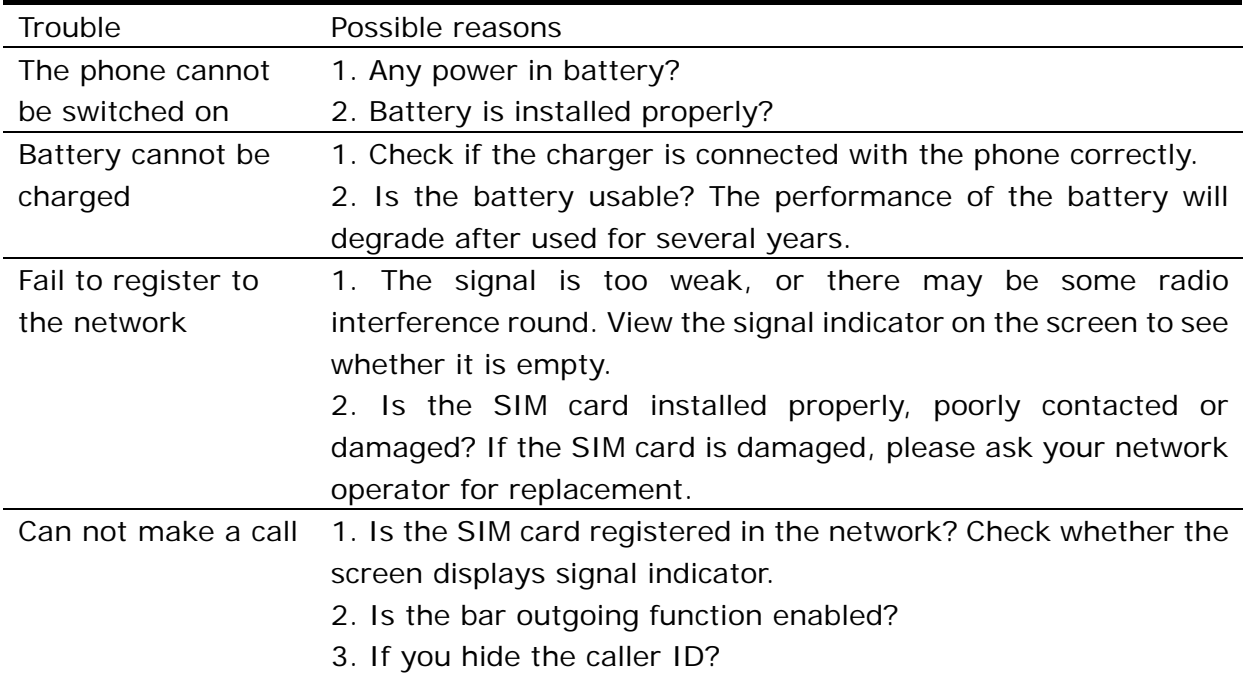

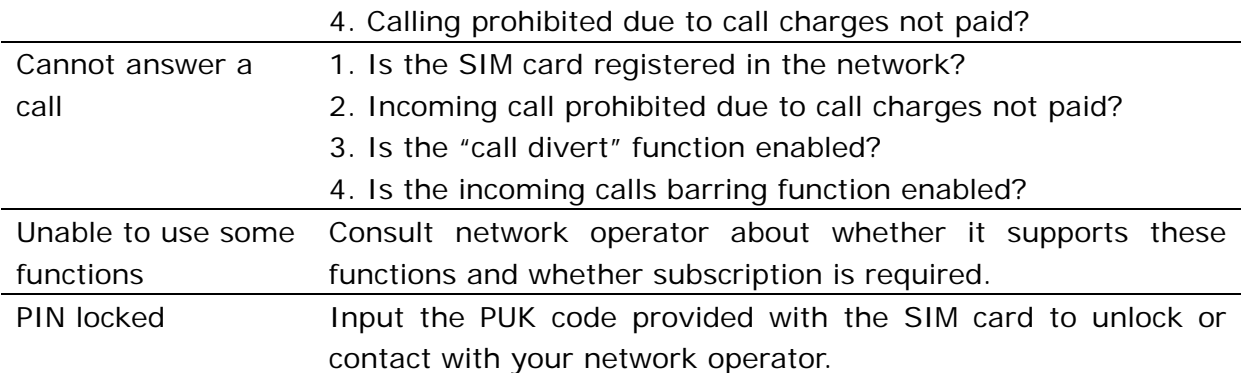

# **6.Appendix II Warnings and precautions**

#### **Electronic Device**

Switch your phone off near high-precision electronic devices. The phone may affect the performance of these devices.

Such devices include hearing aids, pacemakers, fire alarm systems, automatic gates, and other automatic-control devices. If you are using an electronic medical device, consult the device manufacturer and confirm whether the radio wave affects the operation of this electronic device.

#### **Hospital**

Pay attention to the following points in hospitals or health care facilities:

- Do not take your phone into the operating room (OR), intensive care unit (ICU), or coronary care unit (CCU).
- Switch your phone off near medial devices.
- Observe any instructions wherever the use of mobile phones is prohibited.

#### **Traffic Safety**

- Do not use your phone while driving. Secure the phone on its holder. Do not place the phone on the seat or other places where it can get loose in a sudden stop or collision.
- Observe the rules and regulations of airline companies. Switch your phone off before boarding airplane.

#### **Operating Environment**

• Do not place magnetic storage media such as magnetic cards and floppy disks near the phone. Radiation from the phone may erase the information stored on them.

- Do not put your phone, battery, or other accessories in containers with strong magnetic field, such as the induction cooker and microwave oven. Otherwise, circuit failure, fire, or explosion may result.
- Do not leave your phone, battery, or charger in a high-temperature place or use them in a place with flammable gas. Otherwise, malfunction of the products, fire, or explosion may result. The phone, battery, and charger are not water-resistant. Keep them dry. Otherwise, short-circuit and malfunction of the product or electric shock may result.
- Do not subject your phone, battery, and charger to serious collision or shock. Otherwise, battery leakage, phone malfunction, overheat, fire or explosion may be resulted.
- Do not place sharp metal objects such as pins near the earpiece. The earpiece may attract these objects and hurt you when you are using the phone.
- Do not place the phone in the area over the air bag or in the air bag deployment area. Otherwise, the phone may hurt you owing to the strong force when the air bag inflates.
- Do not use your phone that is being charged when there is lightning strike. Put your phone, battery, and charger in places beyond the reach of children. Do not allow children to use the phone, battery, or charger without guidance.
- Do not touch the antenna when a call is going on. Touching the antenna may affect call quality and cause the phone to operate at a power level higher than needed.

#### **Emergency Call**

You can use your phone for emergency calls. However, connections in all conditions cannot be guaranteed. You should never rely solely on the phone for essential communications.

#### **Battery**

If the battery fluid gets into eyes, do not rub them. Wash with clean water and seek medical assistance immediately.

If the battery fluid contacts skin or cloth, wash with clean water immediately to avoid irritation to the skin.

Do not dispose of the battery in fire. Otherwise, the battery may ignite or explode.

When install the battery on your phone, do not push the battery by force lest battery fluid leak out or the battery crack.

Do not connect two poles of the battery with metallic materials such as cables.

Do not disassemble the battery or solder the battery poles. Otherwise fluid leakage, over- heat, fire, or explosion may result.

If there is battery leakage, smoke, or strange smell, stop using the battery and keep it away from open flame to avoid fire or explosion.

Dispose of the battery according to local laws or regulations.

#### **Charger**

Use AC power as specified for the charger. Any violation of this rule may result in fire or malfunction of the charger.

Do not short-circuit the charger. Short-circuiting the charger may cause fire or malfunction of the charger.

Remove the dust on the power plug regularly. Do not use worn-out power cords. Otherwise, electric shock, short-circuiting of the charger or fire may result.

Do not put the charger near the container filled with liquid such as water. If the liquid comes into the charger, electrical leakage or other faults may result.

If the liquid such as water comes into the charger accidentally, remove the plug of the charger from the socket immediately.

Disconnect the charger from the socket before cleaning or maintaining it. Otherwise, electric shock or short-circuiting of the battery or charger may result.

Ensure the plug of the charger is properly inserted into the power socket when charging the battery. Improper insertion may result in electric shock, fire, or explosion.

Do not place any heavy object on the power cord of the charger. Do not damage, change, or pluck the power cord.

# **7.Appendix III Abbreviations and**

# **explanations**

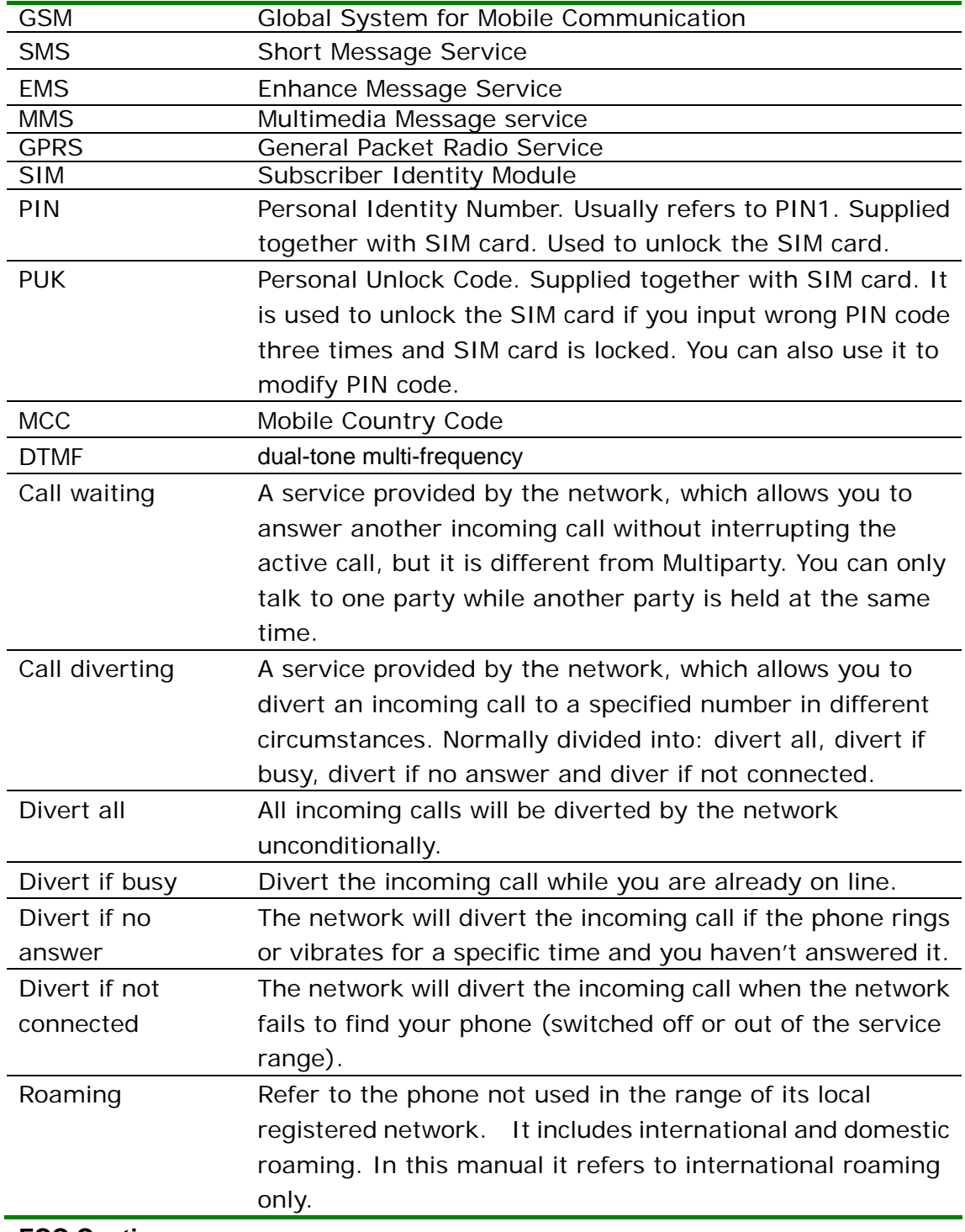

**FCC Caution:** 

Any Changes or modifications not expressly approved by the party responsible for compliance could void the user's authority to operate the equipment.

This device complies with part 15 of the FCC Rules. Operation is subject to the following two conditions:

(1) This device may not cause harmful interference, and (2) this device must accept any interference received, including interference that may cause undesired operation.

Note: This equipment has been tested and found to comply with the limits for a Class B digital device, pursuant to part 15 of the FCC Rules. These limits are designed to provide reasonable protection against harmful interference in a residential installation. This equipment generates, uses and can radiate radio frequency energy and, if not installed and used in accordance with the instructions, may cause harmful interference to radio communications. However, there is no guarantee that interference will not occur in a particular installation. If this equipment does cause harmful interference to radio or television reception, which can be determined by turning the equipment off and on, the user is encouraged to try to correct the interference by one or more of the following measures:

—Reorient or relocate the receiving antenna.

—Increase the separation between the equipment and receiver.

—Connect the equipment into an outlet on a circuit different from that to which the receiver is connected.

—Consult the dealer or an experienced radio/TV technician for help.

Specific Absorption Rate Data

This phone meets the government's requirements for exposure to radio waves. Your Mobile phone is a radio transmitter and receiver. It is designed and manufactured to exceed limits for exposure to radio frequency (RF) energy set by the Federal Communication Commission (FCC) of the U.S Government. These limits are part of comprehensive guidelines and establish permitted levels of RF energy for the general population. The guidelines are based on standards that were developed by independent scientific organizations through periodic and thorough evaluation of scientific studies. The standards include a substantial safety margin designed to assure the safety of all persons regardless of age or health. The exposure standard for wireless mobile phones employs a unit of measurement known as the Specific Absorption Rate, or SAR, The SAR limit set by the FCC is 1.6 W/Kg.